# **PEMBUATAN** *GAME ACTION SHOOTER NINJA*

Muhammad Ferryandi Zede<sup>1</sup>, Aswandi<sup>2</sup>, Indrawati<sup>3\*</sup>

*1,3 Jurusan Tekniknologi Informasi dan Komputer Politeknik Negeri Lhokseumawe Jln. B.Aceh Medan Km.280 Buketrata 24301 INDONESIA*

ferrybrembo16@gmail.com

*Abstrak*— Perkembangan *game platform* juga dapat dilihat secara langsung oleh masyarakat, pada mulanya *game* hanya dimainkan di komputer dan *console* tetapi sekarang sudah memasuki era *mobile game*. Permainan yang dimaksud dalam game juga merujuk pada pengertian sebagai kelincahan intelektual. Sementara kata "*game*" bisa diartikan sebagai target-target yang ingin dicapai pemainnya. Kelincahan intelektual pada tingkat tertentu, merupakan ukuran sejauh mana *game* itu menarik untuk dimainkan secara maksimal.Tugas akhir ini bertujuan untuk menghasilkan sebuah game pada personal computer (pc) atau *android*. Tahap perancangan dimulai dengan perancangan game, sistem dan storyboard. Hasil yang di dapat dari perancangan ini adalah sebuah game yang berjudul Pembuatan Game Action Shooter Ninja. Pada gameplay project tugas akhir "*NINJA*" memiliki tiga rintangan atau level yang harus dilewati oleh *user* atau *player* untuk setiap level atau rintangan memiliki tampilan *background* yang berbeda, *floor* yang berbeda dan karakter musuh. Game ini merupakan game 2D yang berbasis Android.. Kata kunci : Android, Game, Unity, Game Platform*.* 

*Abstract*— The development of platform games can also be seen directly by the community, initially only games played on computers and consoles but now has entered the era of mobile games. The game referred to in the game also refers to the notion of intellectual agility. While the word "game" can be interpreted as targets to be achieved players. Intellectual agility at some level, is a measure of the extent to which the game is interesting to play optimally. This final project aims to produce a game on personal computer (pc) or android. The design stage begins with game design, system and storyboard. The result of this design is a game titled Making Action Shooter Ninja Game. In the final project "NINJA" final project gameplay has three obstacles or levels that must be passed by the user or player for each level or obstacle has a different background view, different floor and enemy characters. This game is a 2D game based on Android. Keywords**—** Android, Game, Unity, Game Platform*.*

## I. PENDAHULUAN

Kemajuan teknologi informasi sangat berkembang pesat, hal ini berdampak positif pada media pembelajaran. Dahulu sistem pembelajaran hanya terbatas pada sistem pembelajaran konvensional melalui buku dan kegiatan belajarmengajar langsung, namun dengan kecanggihan teknologi yang berkembang, pembelajaran bisa dilakukan melalui teknologi informasi seperti internet yang memberikan informasi secara lengkap juga cepat. Selain itu, pembelajaran interaktif juga dapat dilakukan melalui game. Perkembangan game *platform* juga dapat dilihat secara langsung oleh masyarakat, pada mulanya game hanya dimainkan di komputer dan *console* tetapi sekarang sudah memasuki era *mobile game*.[3] Permainan yang dimaksud dalam game juga merujuk pada pengertian sebagai kelincahan intelektual. Sementara kata "*game*" bisa diartikan sebagai target-target yang ingin dicapai pemainnya. Kelincahan intelektual pada tingkat tertentu, merupakan ukuran sejauh mana *game* itu menarik untuk dimainkan secara maksimal.[1]

Banyak *game* yang mempunyai keterbatasan seperti musuh muncul ditempat yang sama sehingga pemain dengan mudah dapat membunuh musuh dengan mengarahkan tembakan ketempat musuh tersebut, musuh hanya dapat menyerang pemain, tidak mempunyai kemampuan untuk menentukan pilihan berupa menyerang, bertahan atau melarikan diri ataupun efek suara yang tidak sesuai.[2]

*Unity Engine* juga mendukung platform untuk di convert ke media *android* sehingga developer dapat mendistribusikan game ke semua gadget dan sistem operasi. Dengan didukung GUI yang interaktif dan bahasa pemograman seperti C# dan Javascript, kita dapat membuat suatu game sesuai dengan yang kita inginkan dari algoritma-algoritma yang dibentuk.

Maka dari itu dalam penelitian ini, peneliti mencoba membuat game dengan judul "*Pembuatan Game Action Shooter Ninja*". Game ini mempunyai tembakan secara vertikal dengan berfokus pada pengumpulan skor dan melawan musuh yang ada didalam setiap level 1 sampai level 3.[4]

#### II. METODOLOGI PENELITIAN

A.. Planning

Langkah pertama adalah planning, pada tahap ini merencanakan tujuan, kebutuhan dan gambaran bagian-bagian yang di perlukan namun tidak secara detail. Selain itu pengumpulan data juga dilakukan pada tahap ini. Untuk memperoleh data tersebut secara lengkap dan akurat dibutuhkan kerjasama dengan pihak-pihak yang terkait.

B. Analysis

Pada penelitian ini, peneliti akan menerapkan jarak tembakan yang akan diterapkan pada player Game Ninja.

C. Design

Pada tahap ini akan dilakukan perancangan untuk design Game yang akan dibuat dari hasil planning yang sudah didapatkan.

D. Analisis Kebutuhan

Analisis kebutuhan bagian dari spesifikasi peralatan yang digunakan

dalam proses pembuatan game dibutuhkan perangkat computer untuk melakukan proses modeling, scripting dan pengujian game.

 a. Spesifikasi perangkat keras untuk pembuatan game ini menggunakan computer dengan spesifikasi berikut :

- 1) Processor : Intel Core i7<br>2) Memory : 4096MB RA
- 2) Memory : 4096MB RAM
- 3) Operating System: Windows 10
- 4) Hard Drive : 1TB HDD
- 5) Mouse : Logitech G102 Prodigy
- 6) Keyboard : Imperion Mech 7

 b. Perangkat lunak yang digunakan dalam pembangunan game action-shooter antara lain :

- 1) Microsoft Windows 10 sebagai sistem operasi.
- 2) Unity 3D game engine sebagai pembuat game.

## E. Perancangan Aplikasi

Pada perancangan game yang berjudul "Ninja" ini dirancang untuk menerapkan shooter pada karakter untuk membunuh musuh. Karakter akan di terapkan script dengan menggunakan program C# pada unity. Script akan terkoneksi dengan karakter utama. Data tembakan atua suriken akan digunakan menggunakan gambar suriken. Saat player menembak musuh maka gambar suriken akan keluar dari player dan suriken akan mengenai musuh, musuhpun akan mati saat terkena tembakan itu .

#### F. Scenario (Rule Game)

Pada *game* ini Pemain akan bertahan hidup dari level 1 hingga level 3. Di setiap level, pemain akan diberikan sebuah misi dengan mengalahkan dan mengumpulkan poin yang didapatkan dari mengalahkan musuh. Setiap misi dalam game memiliki score yang harus dikumpulkan.

- 1. Di level 1 pemain akan dimunculkan di suatu spot yang telah ditentukan. Player diberikan sebuah misi yaitu mengalahkan setiap musuh yang muncul dan juga mengumpulkan *score* mencapai 330 untuk menuju ke level berikutnya pada map ini terdapat musuh tingkatan *easy* (mudah).
- 2. Pada level 2, tingkat musuh menjadi normal diamana pemain mendapatkan *point* apabila musuh terbunuh. Pada level ini, pemain harus mengumpulkan poin yang muncul pada arena untuk mendapatkan *score*  350 dan dilanjutkan ke level selanjutnya dimana arena akan berpindah bila sudah mencapai *finish.*
- 3. Pada level 3 pemain mengumpulkan *score* untuk mengakhiri *game*. pada area ini memiliki tingkatan musuh *Hard* (Sulit), Boss akan dimunculkan ketika misi mengumpulkan score 550 jika semua point dikumpulkan dan ketika player berhasil mengalahkannya, game akan berakhir.

#### *G* Desain Interface Gameplay

*Gameplay* disajikan untuk menggambarkan alur dalam permainan *game Action-shooter* ini. Alur permainan *game* ini dapat dilihat pada gambar Gambar 1 *Block Diagram Gameplay* pada *Game Action shooter* dibawah:

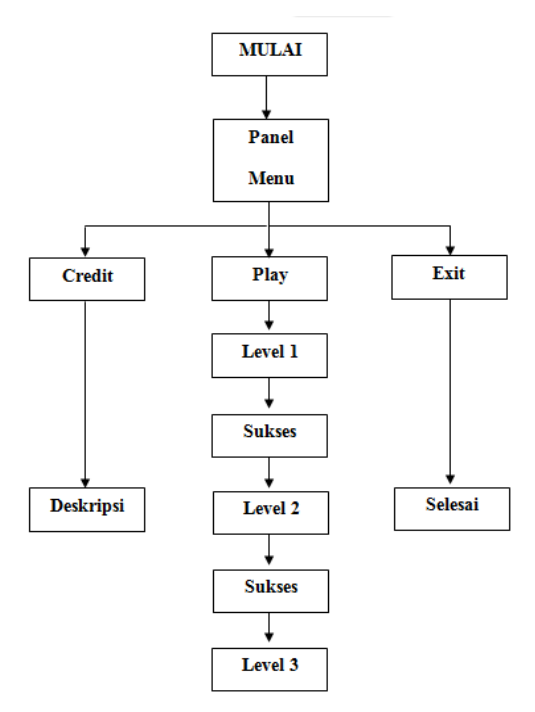

Gambar 1. *Block Diagram Game Play* pada *game platiform*

H. Penjelasan *GUI* game

1. Tampilan *loading*

.

Tampilan ini muncul saat pemain atau *user* membuka game sebelum ke menu utama.

- 2. Tampilan menu utama Tampilan ini muncul setelah tampilan loading dan pada tampilan ini terdapat beberapa submenu.
- 3. Tampilan menu *credit* Tampilan ini muncul saat pemain menuju pada submenu *credit* dan disini terdapat beberapa informasi tentang profil pembuat *game*
- 4. Tampilan *play*

Pada rancangan tampilan ini, pemain masuk pada tampilan bermain *game*, pemain sudah dapat menggontrol karakter hero dan mulai memukul/menembak karakter musuh.

5. Tampilan menu *pause*

Tampilan ini, pemain atau *user* masuk pada tampilan menu *pause* dimana pemain dapat berhenti dalam permainan.

6. Tampilan *mission succes*

Tampilan ini akan muncul ketika pemain atau user sudah menyelesaikan satu level dan akan melanjutkan ke level selanjut nya atau kembali ke menu utama.

## III. HASIL DAN PEMBAHASAN

#### A. Tampilan *Splash Screen*

Tampilan *splash screen* merupakan tampilan awal ketika aplikasi dijalankan, sebelum masuk ke menu utama pada aplikasi *game action shooter ninja. Splash screen* ini berfungsi untuk mengurangi rasa jenuh *user* pada saat menunggu proses *loading* ketika menjalankan aplikasi. Tampilan splash screen dapat dilihat pada gambar 2 berikut ini.

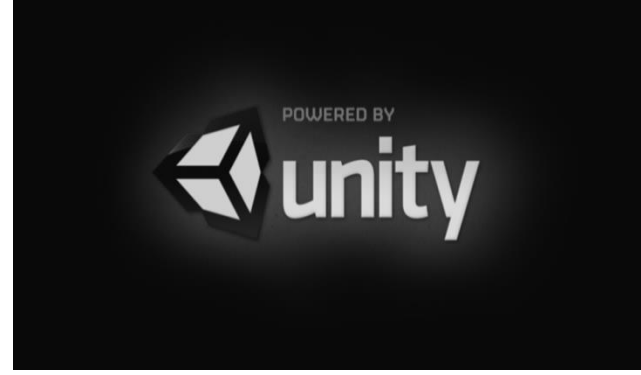

Gambar 2. Tampilan *Splash Screen*

Setelah tampilan splash screen berlalu maka selanjutnya akan tampil tampilan menu utama.

## B. Tampilan Menu Utama

Tampilan menu utama merupakan tampilan untuk menampilkan semua menu aplikasi yang terdiri dari menu *play, credit,* dan *exit*. Tampilan menu utama dapat dilihat pada gambar 3 berikut ini.

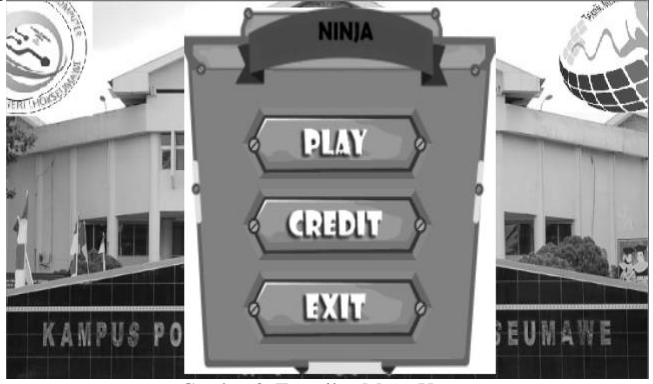

Gambar 3. Tampilan Menu Utama

Setiap pilihan tombol menu yang terdapat pada menu utama memiliki fungsi dan aksi masing-masing. Keterangan fungsi tombol menu yang ada pada menu utama dapat di lihat pada tabel 1 berikut ini.

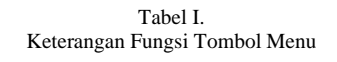

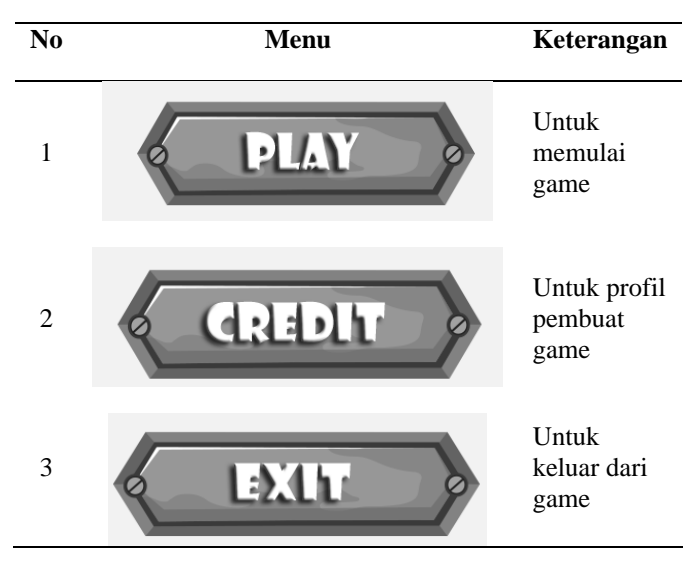

## C. Tampilan *Game Play*

Tampilan *gameplay* akan di tampilkan setelah *user* menekan tombol *play* pada menu utama. Pada tampilan *game play* berisi karakter yang siap dimainkan oleh user dengan kontroler yang telah tersedia, berikut tampilan awal *gameplay*  dapat dilihat pada gambar 4.berikut ini.

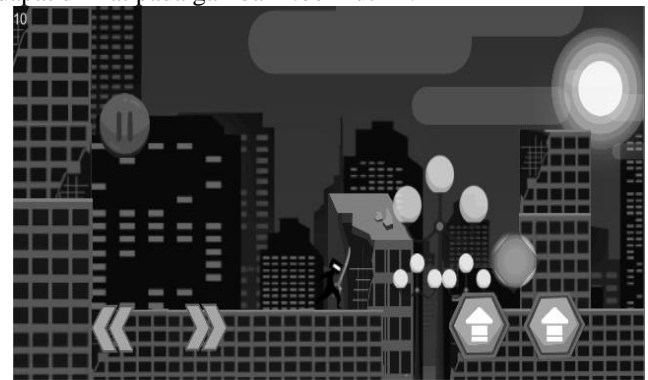

Gambar 4. *Gameplay* awal Adapun keterangan kontroler pada game ninja ini terdapat pada table 2 berikut ini.

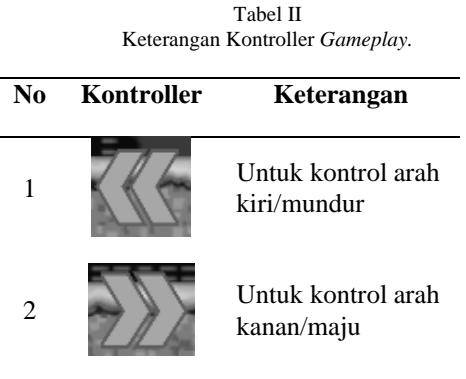

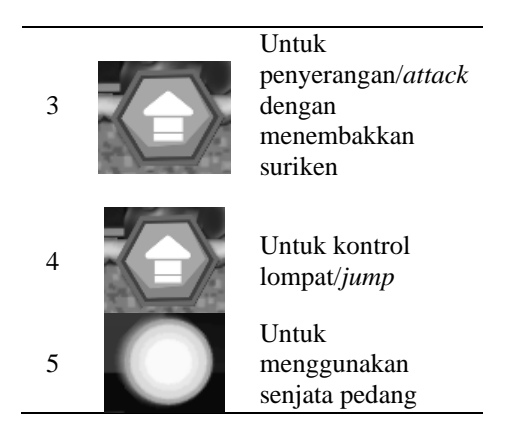

Pada *gameplay* project tugas akhir "*NINJA*" memiliki tiga rintangan atau level yang harus dilewati oleh *user* atau *player* untuk setiap level atau rintangan memiliki tampilan *background* yang berbeda, *floor* yang berbeda dan karakter musuh yang berbeda. Berikut tampilan setiap level atau rintangan *gameplay* project "*NINJA"* pada tabel 4.3 berikut.

Tabel III Tampilan Setiap Level.

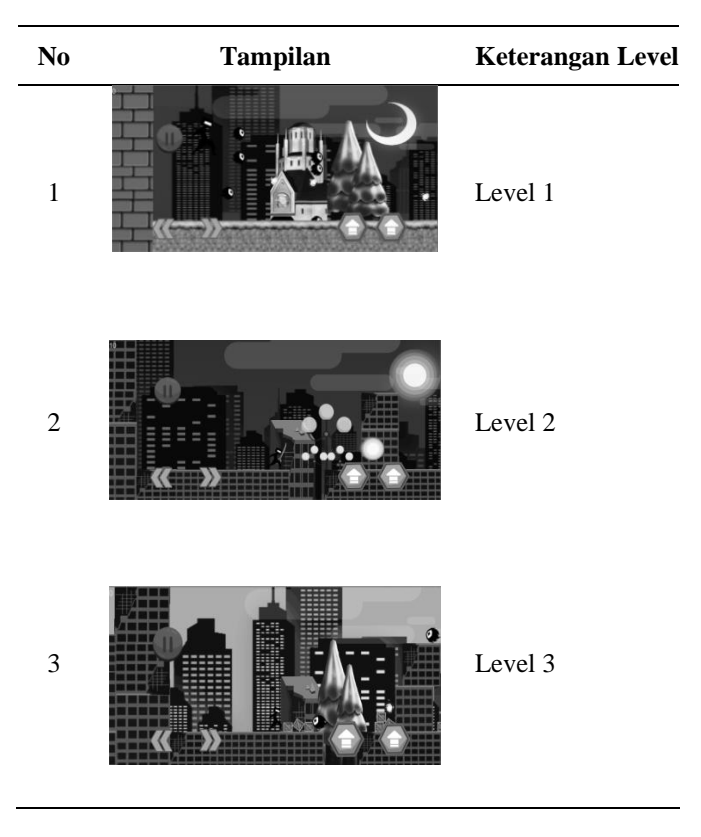

#### D. Implementasi Karakter

Implementasi Karakter File yang akan saya gunakan untuk karakter adalah file 1 . file tersebut bertype *PNG* dimana setiap karakter dalam satu file tersebut dapat dipisah-pisah terlebih dahulu untuk mengambil setiap karakternya. Seleksi file 1 lalu ubah settingan pada tab inspector. Ubah sprite mode menjadi multiple, Filter mode pilih point, dan Format pilih Truecolor dapat dilihat pada gambar 5

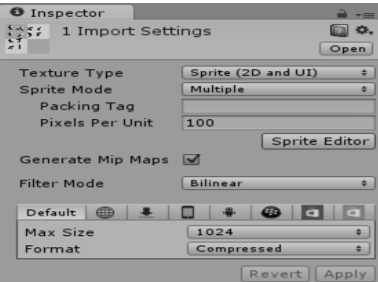

Gambar 5. Tampilan inspector

Didalam tab inspector klik tombol Sprite Editor sehingga muncul tampilan seperti gambar 6 berikut.

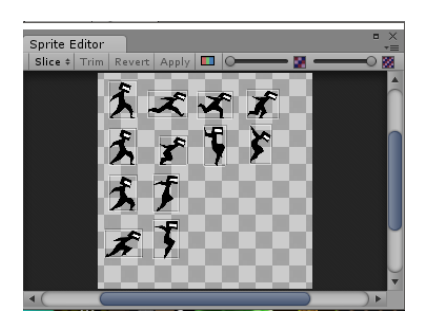

Gambar 6 Tampilan Tombol Sprite Editor

Pada ujung kanan atas pilih Slince lalu klik *Slince*, maka hasilnya setiap karakter akan terpisah terlihat pada gambar 6. Tutup dan klik *apply*, hasilnya kita memiliki banyak objectkarakter dapat dilihat pada gambar 7

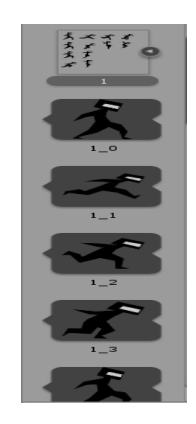

Gambar 7 Banyak Object Karakter

#### E. Perancangan dan Implementasi

Penelitian ini akan dijalankan pada saat karakter melakukan tembakan terhadap musuh yang ada didepannya dengan melakukan analasis terhadap script yang digunakan kepada karakter untuk menembak musuh.

Analisis yang dilakukan penulis kali ini adalah melakukan analisis script karakter untuk karakter melakukan tembakan kepada musuh. Analisis script dilakukan untuk mengetahui apa yang terjadi pada karakter pada saat karakter melakukan tembakan terhadap musuh tersebut. Hasil yang diketahui penulis sebagai berikut :

Script yang digunakan untuk keluarnya suriken pada karakter :

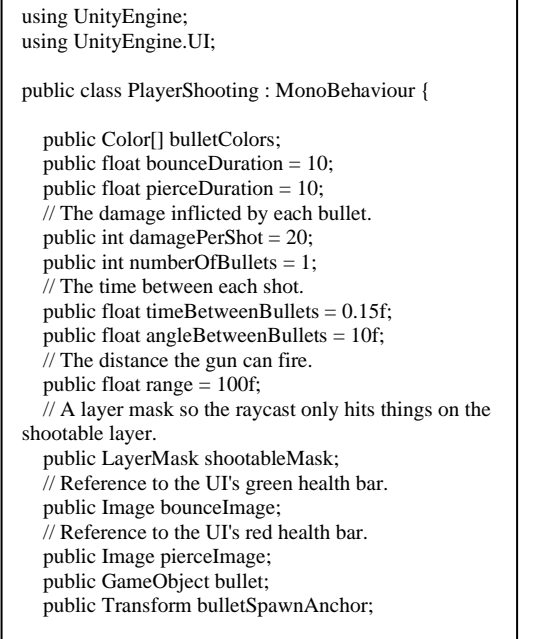

Script diatas berfungsi untuk player malakukan tembakan kepada musuh, script berisi kerusakan yang di timbulkan oleh peluru sekali tembakan kepada musuh yang menyerang dan dampak dari sekali tembakan akan membuat musuh mati dalam satu tembakan yang dilakukan karakter hero. Script yang digunakan adalah :

> // The damage inflicted by each bullet. public int damagePerShot = 20; public int numberOfBullets = 1;

Pada saat hero melakukan tembakan maka akan terjadi waktu antara setiap tembakan yang dilakukan hero, script yang digunakan untuk waktu setiap tembakan adalah :

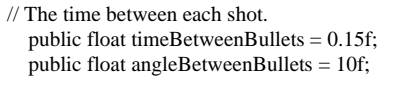

Hasil yang dari keluran script diatas akan dilihat pada gambar 8 yaitu hasil karakter melakukan tembak terhadap musuh maka akan musuh akan mati dalam sekali tembakan dan waktu antara setiap tembakan yang diakukan oleh karakter.

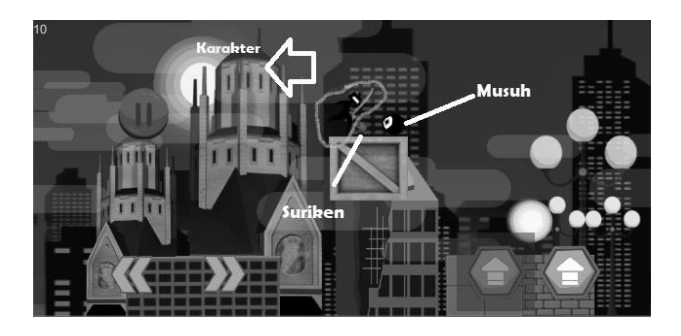

Gambar 8 Hasil Keluaran *Script* Penembakan

Dari hasil keluaran yang dapat dilihat pada gambar diatas maka pengujian akan selesai dan hasil keluran dari karakter hero melakukan tembakan berhasil dan musuh akan mati dalam satu tembakan suriken yang dikeluarkan oleh karakter hero.

#### IV. KESIMPULAN

Simpulan yang dapat diperoleh dari game "NINJA" ini adalah :

- 1. Telah dibuat "Game Action Shooter Ninja".
- 2. Dari karakter hero yang melakukan tembakan kepada musuh, musuh akan mati dalam sekali tembakan.
- 3. Tampilan gameplay akan di tampilkan setelah user menekan tombol play pada menu utama. Pada tampilan game play berisi karakter yang siap dimainkan oleh user dengan kontroler yang telah tersedia
- 4. Pada gameplay project tugas akhir "NINJA" memiliki tiga rintangan atau level yang harus dilewati oleh user atau player untuk setiap level atau rintangan memiliki tampilan background yang berbeda, floor yang berbeda dan karakter musuh yang berbeda

#### **REFERENSI**

- [1] Anggra, 2008. Memahami Teknik Dasar Pembuatan Game Berbasis Flash Yogyakarta : Gava Media.
- [2] Anne Ahira, 2011. Pengembangan Game FPS. [http://www.anneahira.com/games-tembak.htm,](http://www.anneahira.com/games-tembak.htm) diakses tanggal 05 Desember 2016
- [3] Adams, Ernest., 2010. Fundamentals of Game Design : The Definition of a Game. New Riders, Berkeley, CA
- [4] H, E. D. & Risal, L., 2011. Pemograman Berorientasi Objek C# Yang Susah Jadi Mudah. Bandung : Informatika Bandung.